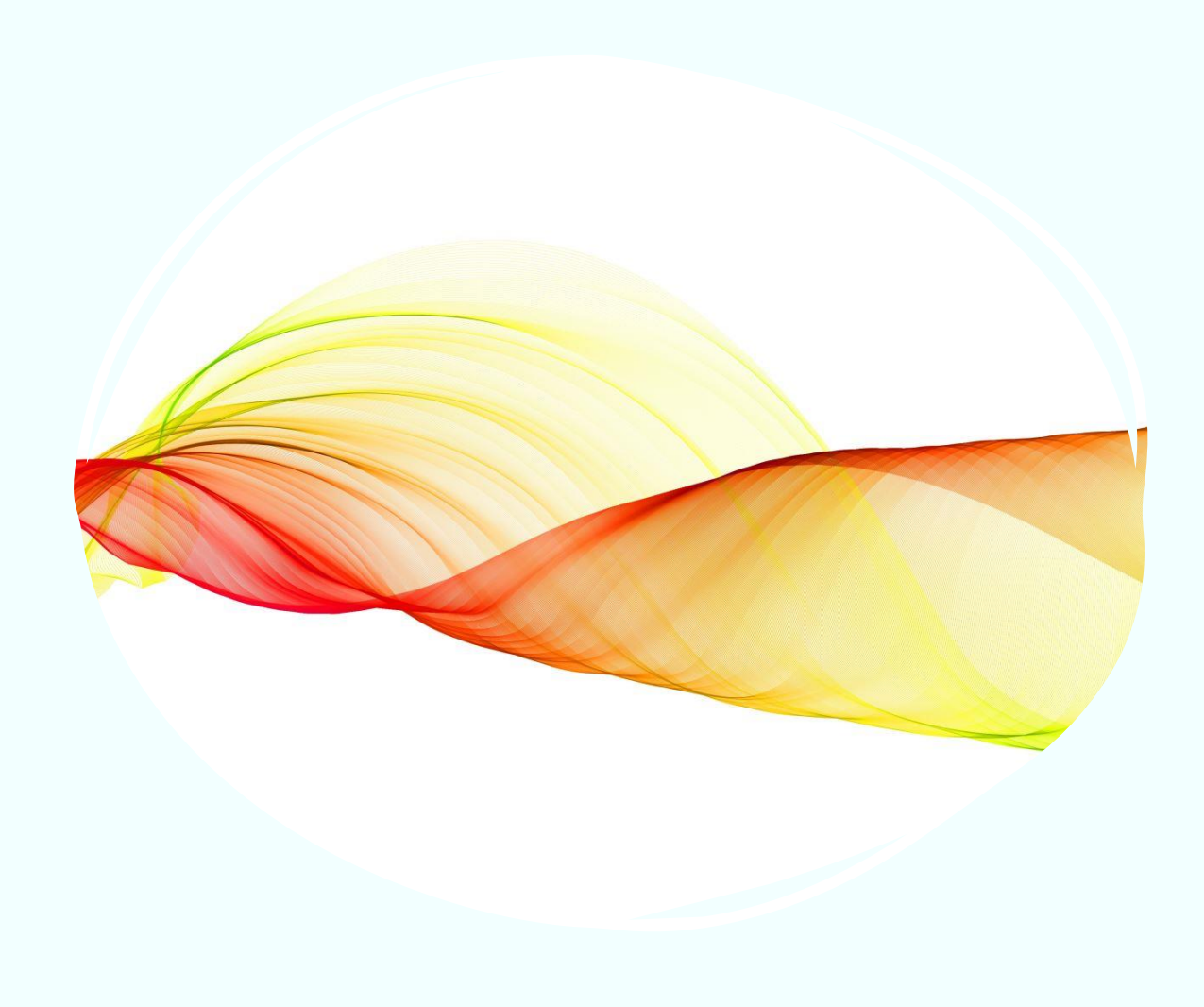

ELEZIONI RAPPRESENTANTE DI CLASSE

**Cosa deve fare ilSegretario**

**della riunione**

# DURANTE LA RIUNIONE

Una volta individuati i candidati di una classe il Segretario dovrà scrivere nella chat della riunione la corrispondenza tra nominativo candidato del modulo di votazione e nome e cognome del candidato:

Es: Genitore A= Mario Rossi

Genitore B= Aldo Bianchi...

Ovviamente se il segretario opera su più classi, farà questa azione solo nella propria classe. I nominativi dei candidati saranno scritti in chat dai docenti partecipanti. I docenti possono inoltre agevolare la votazione scrivendo le corrispondenze su un foglio Word da lasciare in condivisione schermo per una rapida lettura.

# AL TERMINE della votazione

Quando i genitori avranno terminato le operazioni di voto, il Segretario dovrà aprire Outlook dalla pagina iniziale di Microsoft365 ed aprire la mail inviata dal docente coordinatore con i link di riepilogo dei risultati delle votazioni. Una volta aperto il link, procederà al conteggio dei voti. Basterà cliccare sul link per visualizzarlo in una

nuova scheda.

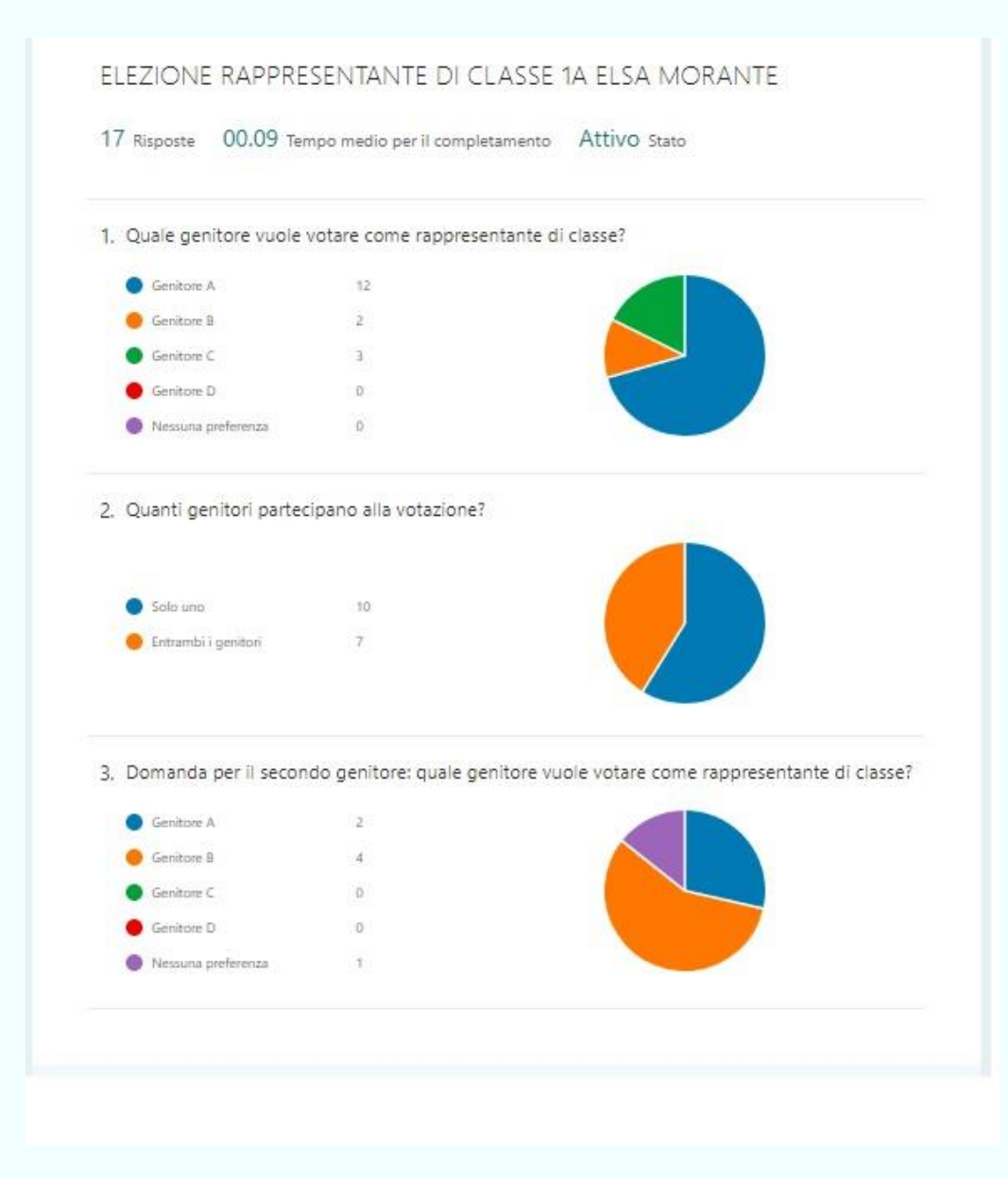

#### Come leggere il riepilogo dei voti

Nel modulo dei voti si ha la possibilità di esprimere un solo voto in caso di un solo genitore presente, o di far votare entrambi i genitori se sono presenti entrambi alla riunione.

### Calcolare il totale dei genitori votanti

Per calcolare il totale dei voti andare alla domanda due e sommare la prima risposta (un solo genitore) con il doppio della seconda risposta (entrambi I genitori):

Es:  $10+(7x2)=24$  voti

*Il t o t a le d e i v o t i d o v r à in q u e s t o c a s o e s s e re u g u a le a 2 4*

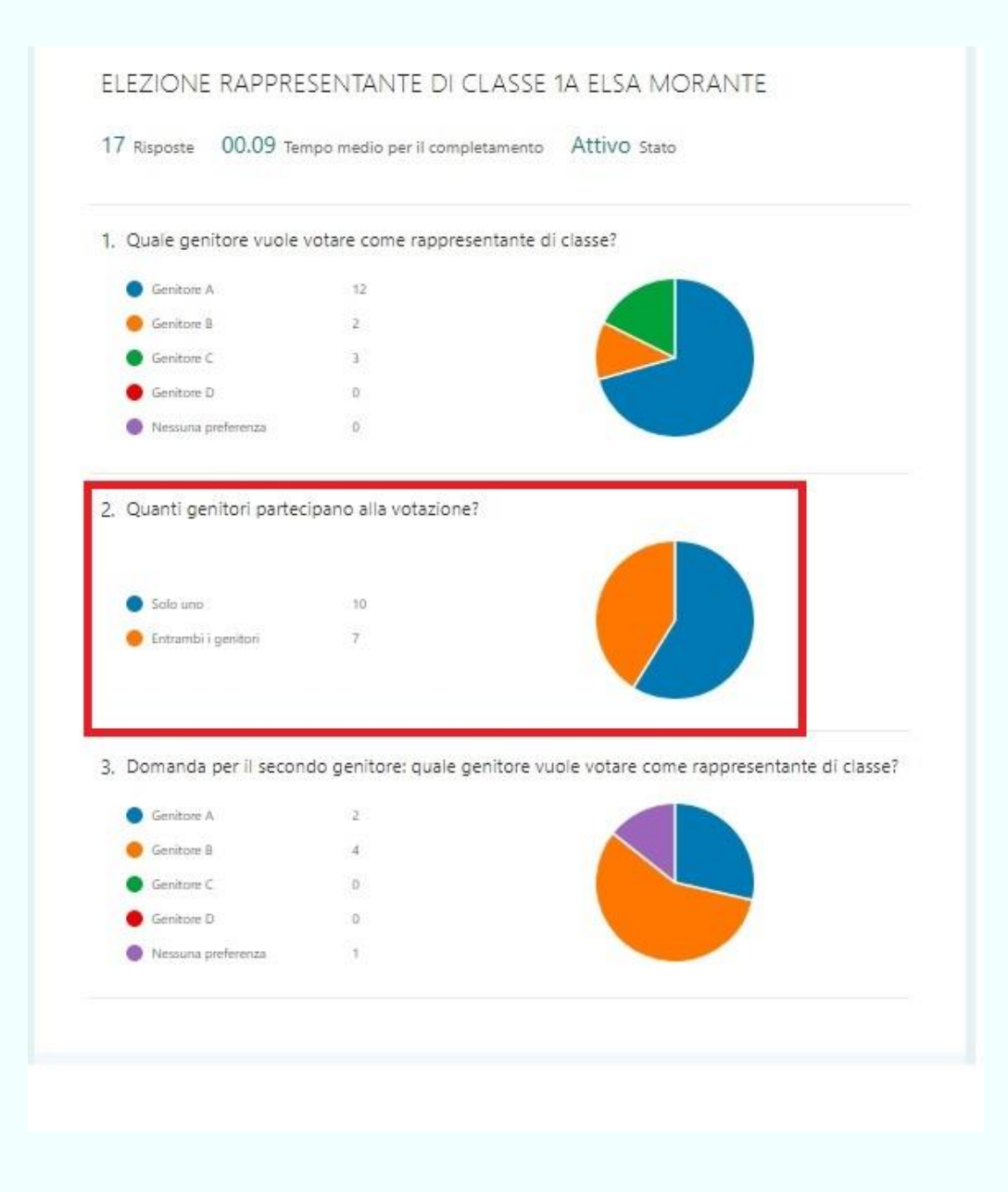

### CALCOLARE IL TOTALE DEI VOTI

Nel riepilogo dei voti dovrete sommare i voti di ogni geni tore presenti nella prima e terza domanda.

Es: Genitore A: 12+2= 14 voti

Genitore B: 2+4=6 voti

Genitore C: 3+0=3 voti

Nessuna preferenza:  $0+1=1$  voto

NB: *Il t o t a le d e i v o t i d e v e c o r r is p o n d e re a l t o t a le d e i g e n it o r i v o t a n t i.*

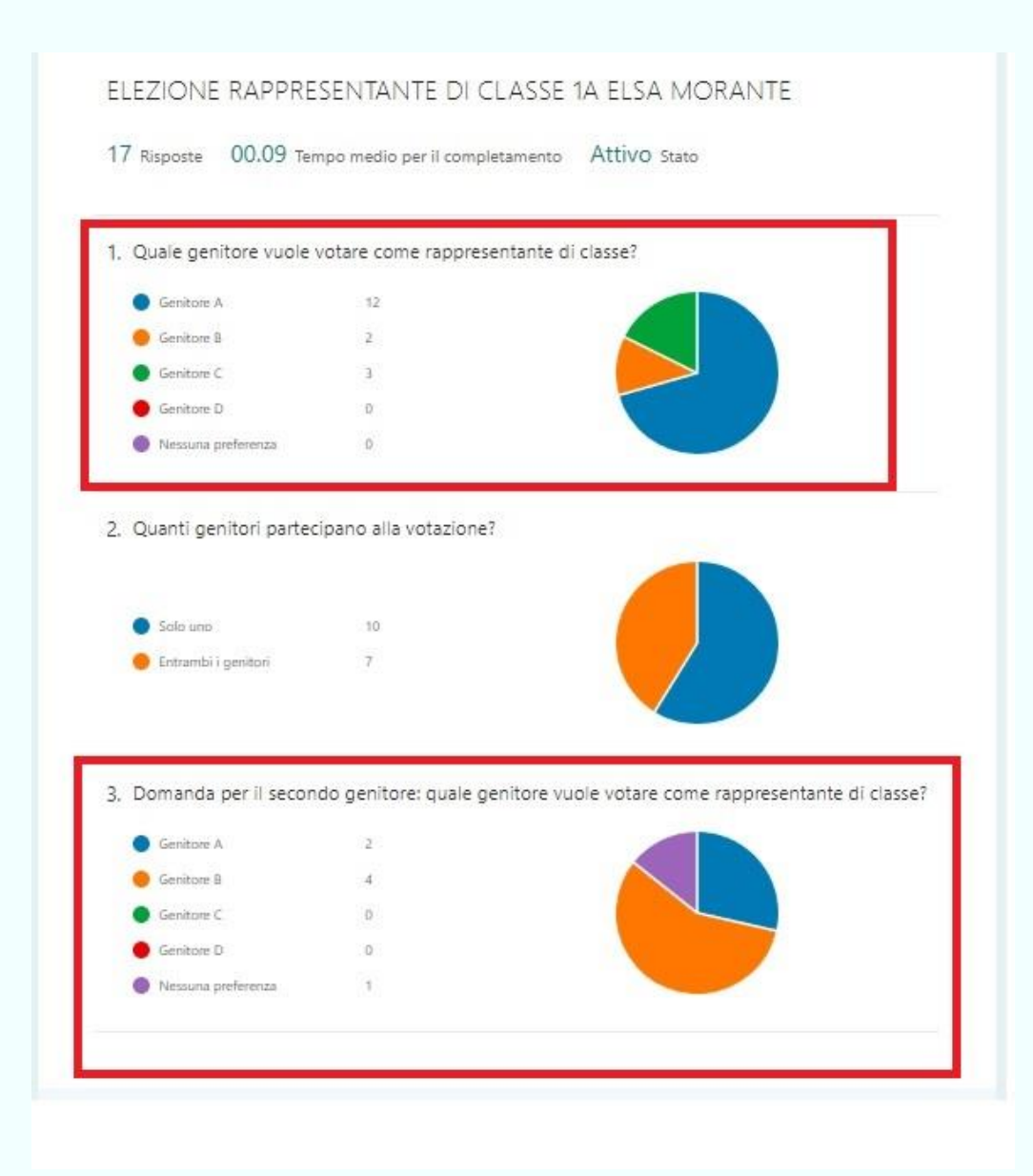

### CASI PARTICOI ARI

Il modulo di votazione è progettato in modo tale da evitare mancate corrispondenze tra partecipanti e numero voti, nonostante ciò nell'atto della compilazione i genitori potrebbero confondersi ed inviare prima di aver risposto a tutte le domande.

Nel caso in cui il numero dei genitori partecipanti non corrisponda al numero dei voti ottenuto procedere come segue:

NUMERO DI VOTI INFERIORE AL NUMERO DEI PARTECIPANTI: Considerare i voti mancanti come non validi nella

stesura del verbale

NUMERO DI VOTI SUPERIORE AL NUMERO DEI VOTANTI:

Questa opzione non si verifica per come è costruito il modulo.

## Operazioni finali

Al termine dello spoglio il Segretario dovrà redigere il verbale allegato alla mail inviata precedentemente dal docente coordinatore.

Terminata la compilazione dei verbali di ogni classe, questi dovranno essere inviati alla scuola via mail all'indirizzo [ltic84400e@istruzione.it](mailto:ltic84400e@istruzione.it)

Recando in oggetto: Verbale elezione rappresentante di classe ….*(in d ic a re le c la s s i p e r c u i è s t a t o f a t t o il v e r b a le )*